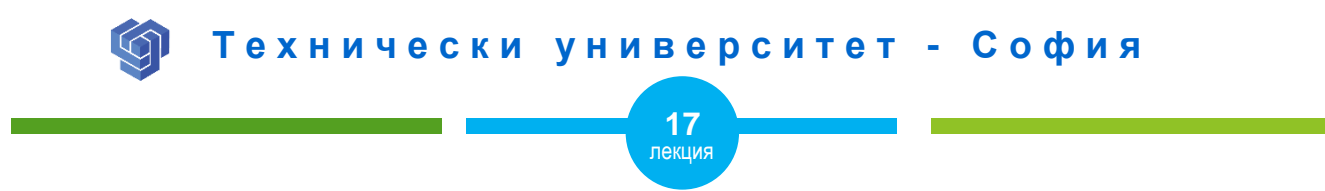

## СЕЛЕКТИРАНЕ В CSS ЧРЕЗ КЛАСОВЕ И АТРИБУТИ

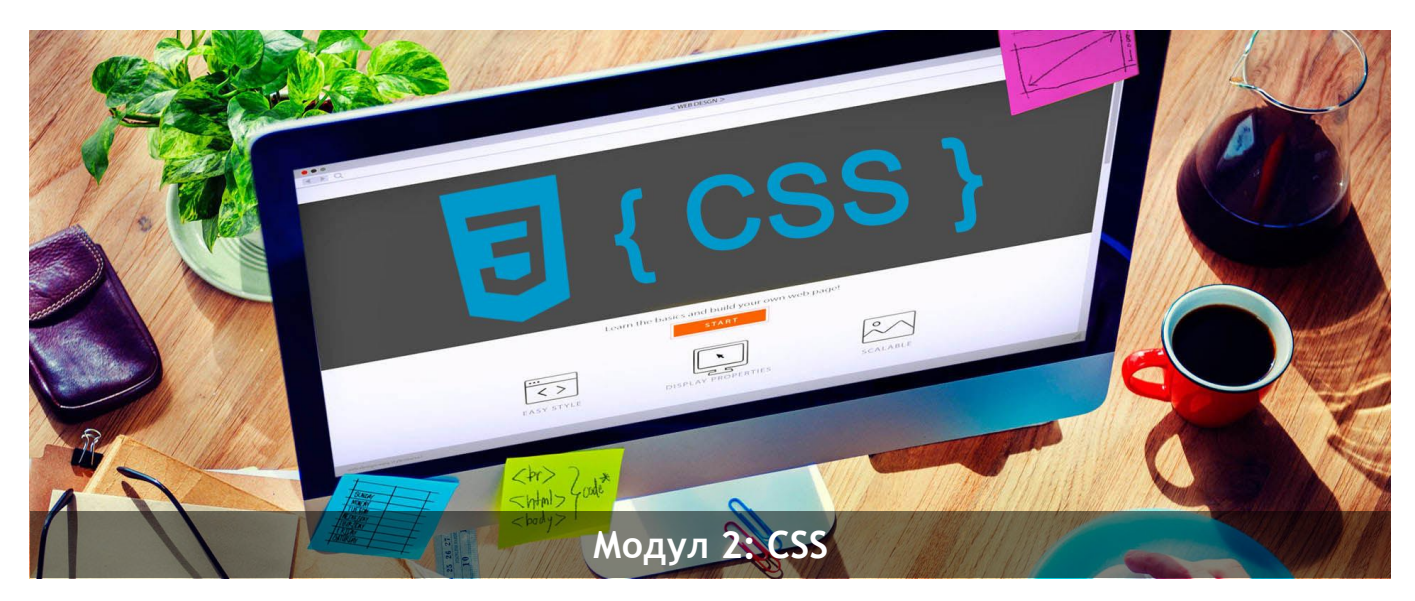

## ас. Елена Първанова и постава на постава на най-правите на най-правите на НПГ по КТС гр. Правец

# СЪДЪРЖАНИЕ

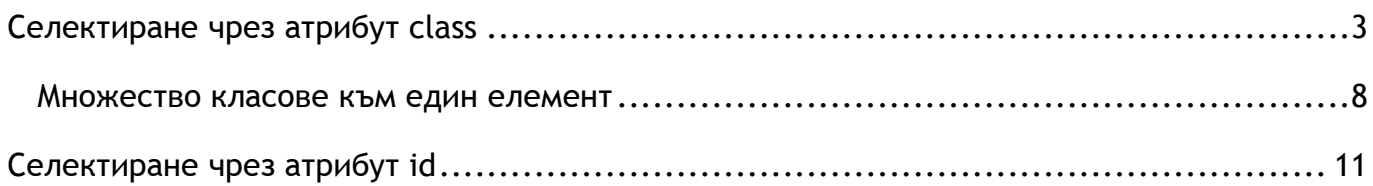

Когато завъшите тази лекция:

- **o** *ще се запознаете със селекторите от тип class и id;*
- **o** *ще знаете как да създавате клас в HTML страница и как да задавате стилове на клас с CSS;*
- **o** *ще знаете как да създавате атрибут в HTML страница и как да задавате стилове на атрибут с CSS.*

## <span id="page-3-0"></span>Селектиране чрез атрибут class

**Атрибут class** дава възможност да се напишат в CSS свойства, да им се даде име и след това те да се приложат към произволни елементи от HTML документа.

## **СИНТАКСИС:**

**.**име-на-клас{

*свойства на класа;*

}

#### **ПРИМЕР:**

**HTML**

**<div class="classname"> </div>**

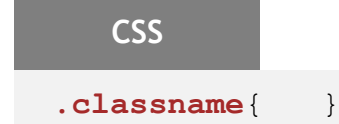

#### **ПРИМЕР ЗА ПРИЛАГАНЕ НА КЛАС КЪМ ПАРАГРАФ:**

## **HTML**

**<p class="intro">**Това е дълъг текст, оформен както първи параграф в уеб страница. Текстът е форматиран с CSS. Към текста е приложен class с име "intro", който променя цвета на параграфа.**</p>**

**<p>**Това е втори параграф в уеб страница. Текстът е форматиран с CSS. Към параграфа не е приложен class.**</p>**

## **CSS**

```
p{
     font-family: sans-serif;
}
.intro{
     color: deeppink;
     text-align: center;
}
```
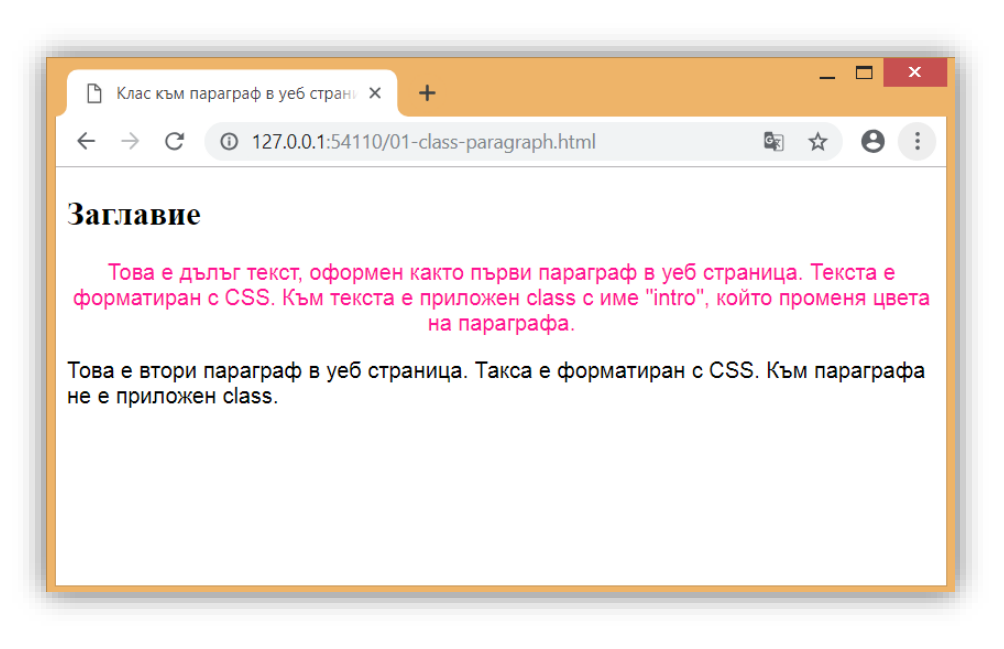

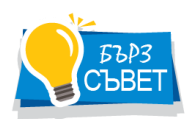

*Класът може да бъде приложен към един елемент в HTML страницата. Елеменът се показва с CSS свойствата описани в класа. В примера към първият параграф е приложен клас с две свойства - центриране и наситено розов цвят на текста.* 

#### **ПРИМЕР ЗА ПРИЛАГАНЕ НА КЛАС КЪМ ЗАГЛАВИЕ И ПАРАГРАФ:**

## **HTML**

#### **<h2 class="intro">**Заглавие с клас**</h2>**

**<p class="intro">**Това е дълъг текст, оформен както първи параграф в уеб страница. Текстът е форматиран с CSS. Към текста е приложен class с име "intro", който променя цвета на параграфа.**</p>**

**<p>**Това е втори параграф в уеб страница. Текстът е форматиран с CSS. Към параграфа не е приложен class.**</p>**

```
CSS
p{
     font-family: sans-serif;
}
.intro{
     color: deeppink;
     text-align: center;
}
```
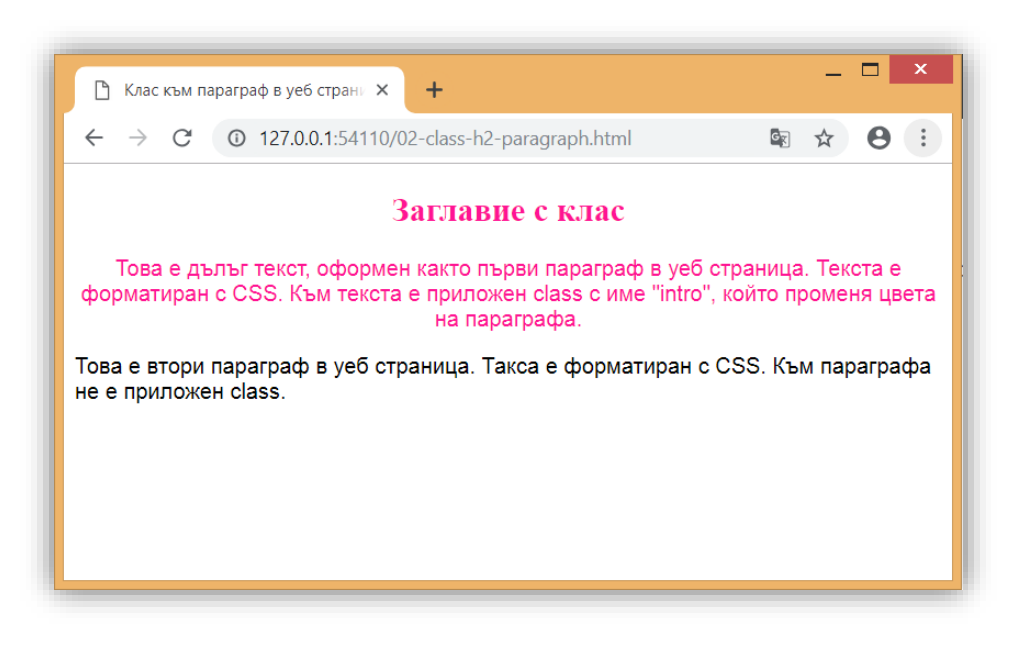

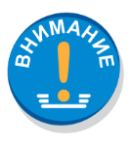

*Един клас може да бъде приложен към различни елементи от HTML страницата. По този начин различни елементи ще имат едни и същи стил. В примера първият параграф и заглавието имат един клас и съответно еднакъв стил.* 

#### <span id="page-8-0"></span>Множество класове към един елемент

Към HTML елемент могат да се приложат *повече от един класа*. Те се изброяват в атрибута **class** с интервал помежду им. Изпълняват се CSS свойствата и на двата класа.

**ПРИМЕР ЗА ПРИЛАГАНЕ НА ДВА КЛАСА КЪМ ПАРАГРАФ:**

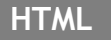

**<h2 class="intro">**Заглавие с клас**</h2>**

**<p class="intro mys">**Това е дълъг текст, оформен както първи параграф в уеб страница. Текстът е форматиран с CSS. Към текста са приложени класове "intro" и "mys".**</p>**

**<p>**Това е втори параграф в уеб страница. Текстът е форматиран с CSS. Към параграфа не е приложен class.**</p>**

## **CSS**

```
p{
     font-family: sans-serif;
}
```

```
.intro{
     color: deeppink;
     text-align: center;
}
.mys{
     letter-spacing: 0.5em;
     color: cadetblue;
}
```
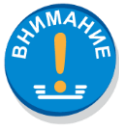

*Няколко класа могат да бъдат приложени към един елемент. Изпълняват се свойствата на всички като се започва от първия вляво. В примера има два класа към параграф. Изпълняват се свойствата на първия и след това на втория. В двата класа има едно и също свойство за промяна на цвета на текста. Ще се изпълнят и двете свойства, като текста ще остане с цвета от втория клас.*

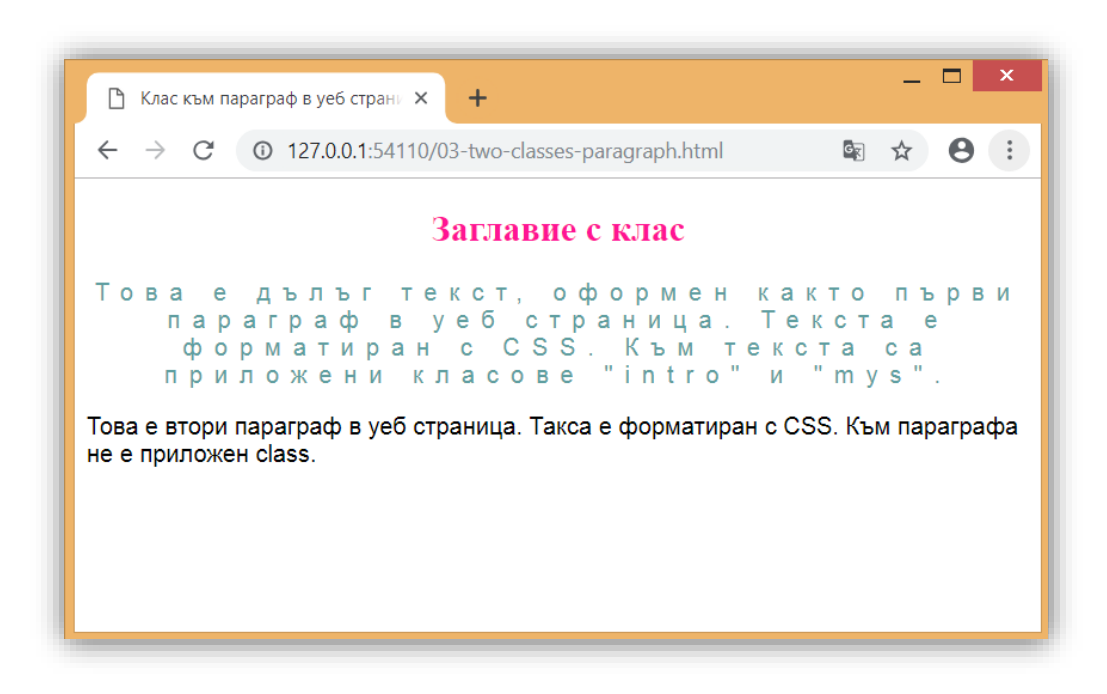

## <span id="page-11-0"></span>Селектиране чрез атрибут id

Както и class, **атрибутът id** е базов за HTML. Разликата между тях е, че селекторът на id се отнася само към една стойност на атрибута id в целия документ. Това позволява да се посочи име за id и да се приложи към *един уникален елемент* от документа.

### **СИНТАКСИС:**

```
#име-на-атрибут{
```
*свойства на атрибута;*

}

## **ПРИМЕР:**

**HTML <div id="idname"> </div>**

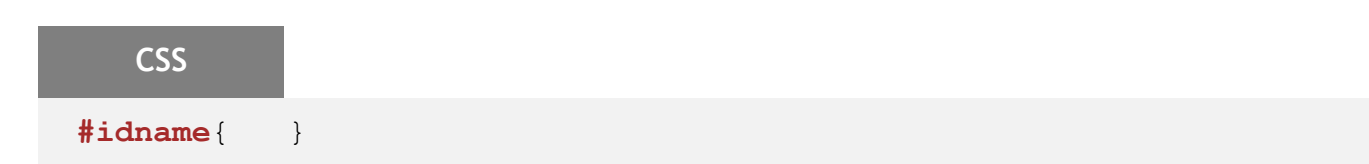

#### **ПРИМЕР ЗА ПРИЛАГАНЕ НА АТРИБУТ ID КЪМ ПАРАГРАФ:**

## **HTML**

**<p>**Текст параграф към уеб страница.**</p>**

**<p id="copyright">**Това е текст с информация за запазени права. Приложен му е сектор от тип id с име "copyright".</p>

## **CSS**

#### **p#copyright**{

 line-height: 200%; color: blue; }

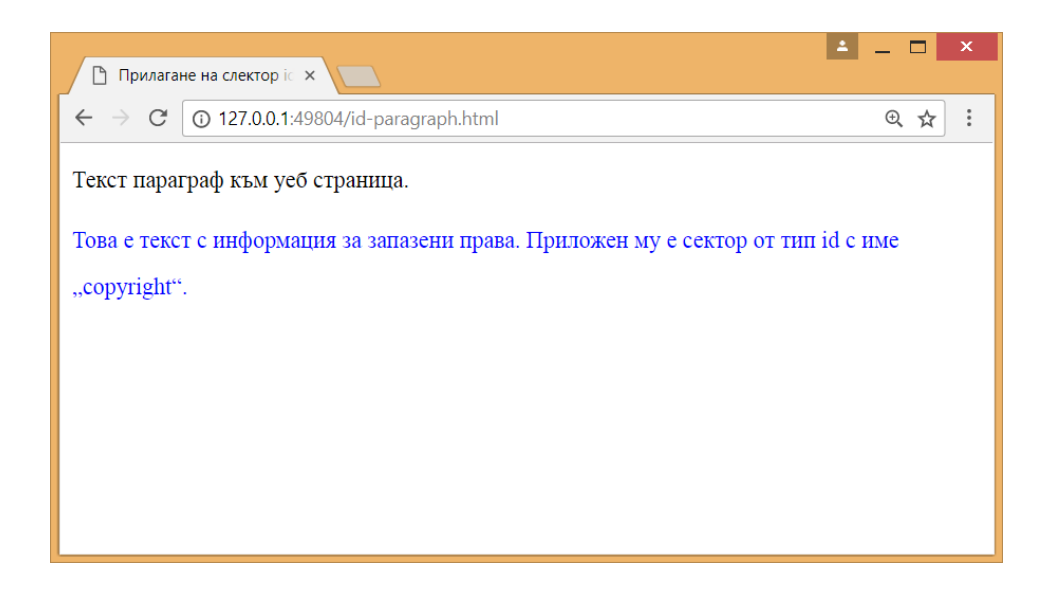

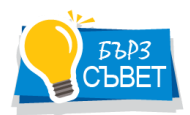

*В примера е указано, че атрибутът id да се изпълни само към селектор p. Това означава стилът да се приложи само за този параграф с id атрибут с име copyright.*